# **App Xerox® Supplies** Tracker

# Guida rapida per l'uso della Xerox® Supplies Tracker App

### **DES C RIZIO NE**

Xerox® Supplies Tracker è una Xerox Gallery App. Con un semplice click, è possibile tracciare l'andamento della consegna dei materiali di consumo per la tua soluzione Xerox. In pochi secondi, sul tuo schermo MFP potrai visualizzare a che punto si trovano i tuoi materiali di consumo e la data di consegna prevista.

Se i prodotti sono già stati consegnati, potrai visualizzare la conferma di consegna.

Non è più necessario un PC o l'accesso ad un portale web! Questa soluzione funziona sia che si tratti di un ordine di riconoscimento vocale automatico (ASR), manuale o di una soluzione MPS.

#### **Requisiti del dispositivo**

Xerox® Supplies Tracker App funziona con la serie di dispositivi Xerox® AltaLink® e Xerox® VersaLink®. In tutta la guida, il termine "dispositivo" è utilizzato come sinonimo e in modo intercambiabile con i termini Stampante Multifunzione e Stampante.

Tutti i dispositivi AltaLink® e VersaLink® richiedono quanto segue:

- Occorre abilitare la Xerox® Extensible Interface Platform® (EIP). I dispositivi devono supportare EIP 3.7 o versioni successive.
- I dispositivi devono supportare le operazioni di scansione e stampa.
- Occorre abilitare Xerox® ConnectKey® App Installation (Weblet Install Policy).
- Verificare che il dispositivo sia connesso a Internet.

#### **Nota:**

Alcune reti richiedono un proxy per comunicare con Internet.

Se sul dispositivo è abilitata la verifica SSL, accertarsi che i certificati di sicurezza siano stati ca ri ca ti.

Per impostazione predefinita, i Certificati Xerox Solutions sono precaricati su tutti i dispositivi compatibili con la tecnologia Xerox® ConnectKey® AltaLink® e VersaLink®.

Per ulteriori informazioni sulle impostazioni, consultare la guida online della Xerox App Gallery all'indirizzo[: https://www.support.xerox.com/support/xerox-app-gallery.com](https://www.support.xerox.com/support/xerox-app-gallery.com)

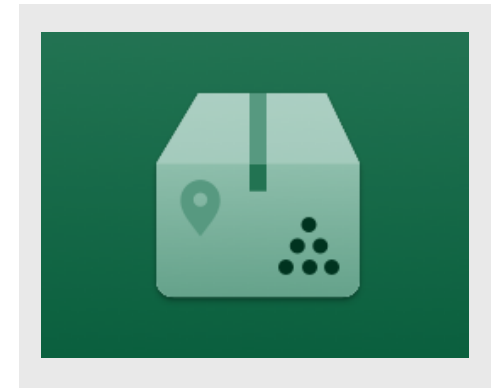

# **INS TALLAZIO NE DI S UPPLIES TRAC KER**

Nella procedura seguente si presume che l'utente abbia creato un account Xerox App Gallery. Se non si dispone di un account Xerox App Gallery, fare riferimento alla Guida rapida di Xerox App Gallery per le istruzioni relative alla creazione di un account.

Per istruzioni dettagliate sull'aggiunta di un dispositivo e l'installazione o l'aggiunta di app sul proprio account Xerox App Gallery, vedere i link della documentazione alla fine della presente guida.

**Nota:** L'utilizzo di questa app richiede che il cliente disponga di un contratto di assistenza in essere con un partner Xerox o con Xerox ed è disponibile solo in aree geografiche selezionate.

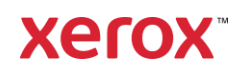

# **INS TALLAZIO NE DELLE APP DELLA G ALLERY DAL PO RTALE W EB DELLA XERO X APP G ALLERY**

- 1. Accedere all'URL della Xerox App Gallery: [https://appgallery.services.xerox.com](https://appgallery.services.xerox.com/)
- 2. Selezionare **Accedi**.
- 3. Inserire indirizzo e-mail e password validi.
- 4. Sulla scheda dei dispositivi, aggiungere una Stampante multifunzione.
- 5. Nella scheda Tutte le app, selezionare l'app desiderata.
- 6. Selezionare il pulsante **Installa**.
- 7. Accettare il Contratto di licenza per l'utente finale (EULA).
- 8. Cliccare su Accetta.
- 9. Selezionare i dispositivi sui quali provare l'app, quindi selezionare Installa.

#### **C O ME UTILIZZARE XERO X® S UPPLIES TRAC KER**

- 1. Dalla schermata home Xerox<sup>®</sup> Device. aprire **Supplies Tracker.**
- 2. Apparirà un elenco di ordini.
- 3. È possibile ricercare un ordine o cliccare sopra ad esso per visualizzare i dettagli.
- 4. La schermata sui dettagli dell'ordine visualizza diverse informazioni sullo stato e il contenuto dell'ordine. È possibile cliccare sul tasto "traccia spedizione" per accedere alle diverse fasi della consegna.
- 5. Se disponibile, è possibile cliccare sul tasto "Conferma di consegna" per visualizzare la conferma di consegna e stamparla, se necessario

#### **S UPPO RTO**

Knowledge base della Xerox App Gallery

[https://www.support.xerox.com/support/xerox](https://www.support.xerox.com/support/xerox-app-gallery/support/itit.html)[app-gallery/support/enus.html](https://www.support.xerox.com/support/xerox-app-gallery/support/itit.html)

Documentazione della Xerox App Gallery

[https://www.support.xerox.com/support/xerox](https://www.support.xerox.com/support/xerox-app-gallery/documentation/itit.html)[app-gallery/documentation/enus.html](https://www.support.xerox.com/support/xerox-app-gallery/documentation/itit.html)

Sito di assistenza clienti

[https://captureandcontent.support.xerox.com](https://captureandcontent.support.xerox.com/)

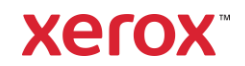